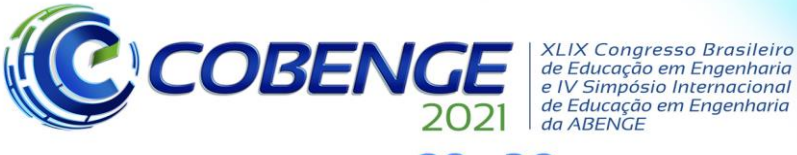

de Educação em Engenharia<br>de Educação em Engenharia<br>da ABENGE

28 a 30 de SETEMBRO

## **1 INTRODUÇÃO**

Realidade aumentada e a realidade virtual são tecnologias interativas que cresceram substancialmente na década de 90, pelo fato de que o avanço tecnológico viabiliza a possibilidade de execução computacional gráfica interativa em tempo real (KIRNER; SISCOUTTO, 2007, p.4). Tanto a realidade virtual quanto a realidade aumentada, podem ser utilizadas em aplicações individuais e/ou em aplicações coletivas, podendo ser locais ou remotas proporcionando experiências colaborativas com essas tecnologias (BILLINGHURST; KATO, 1999). Muitas empresas já adotaram o uso de realidade aumentada no seu processo de manutenção, treinamento, no setor de marketing, entre outras aplicações, como por exemplo a Boeing. A empresa já utiliza essa tecnologia em manutenção no sistema elétrico das aeronaves, e alega que com uso de realidade aumentada houve um aumento de 90% na qualidade dos serviços em comparação do uso de materiais contendo informações bidimensionais, por possibilitar a visualização da fiação elétrica em toda a profundidade na fuselagem da aeronave sem dificuldade, e acesso às instruções sem o uso das mãos (Boeing, 2018).

Tendo em vista que a realidade aumentada vem sendo considerada uma tendência no mundo corporativo, e cada vez mais um objeto de estudo, e considerando que os métodos tradicionais de ensino estão ficando cada vez mais defasados pelo fato de que as novas gerações estão crescendo totalmente em uma era digital, a realidade aumentada se torna importante na educação (e consequentemente no mercado de trabalho), facilitando a compreensão do aluno no assunto ministrado, e oferecendo uma melhor comunicação entre professor e aluno (DOMINGOS; DAUM; SILVA; CABRAL, 2012). Segundo Ronald T. Azuma (1997, p.356), "AR permite ao utilizador ver o mundo real, com objetos virtuais sobrepostos ou compostos com o mundo real". Em busca de mais autonomia no ensinoaprendizagem e na execução de serviços, a realidade aumentada é uma tecnologia que está crescendo na área educacional, por conter um uso simplificado, e pela utilização de modelos tridimensionais de alta qualidade, despertando mais o interesse dos alunos pelo uso e pelos assuntos propostos, e aumentando mais a confiança do professor (DADALD, 2015).

Levando esses conceitos em consideração, neste artigo será apresentado o desenvolvimento e o estudo da aplicabilidade de um aplicativo de realidade aumentada no ensino de manutenção aeroespacial, e, para isso, será realizada uma revisão bibliográfica qualitativa com seleção de artigos em conformidade com o assunto proposto.

## **2 REFERENCIAL TEÓRICO**

Diversas pesquisas e trabalhos foram realizados tendo como base a aplicação de realidade aumentada no ensino de disciplinas expositivas em escolas e faculdades, para estimular mais a autonomia dos alunos por meio de atividades interativas auxiliando no ensino-aprendizagem e aumentando mais o interesse dos alunos com os assuntos propostos pelo professor, que por vezes tenham sido considerados assuntos de difícil assimilação.

Na pesquisa realizada por Domingos (2012, p.1), ele assegura que a interatividade que a realidade aumentada proporciona no processo do ensino-aprendizagem, utilizando de objetos de aprendizagem (OA), se torna um processo mais descontraído, colaborando assim para o envolvimento do aluno nas atividades propostas em sala de aula e que o objeto de aprendizagem se torna um estimulante ao desenvolvimento da autonomia do

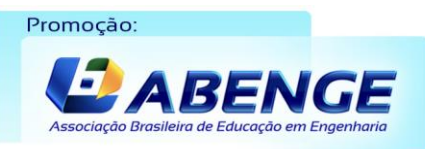

Realização:  $U$  F  $m$  G

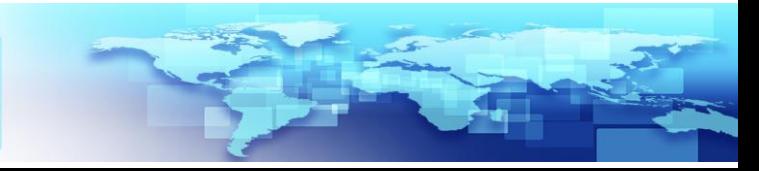

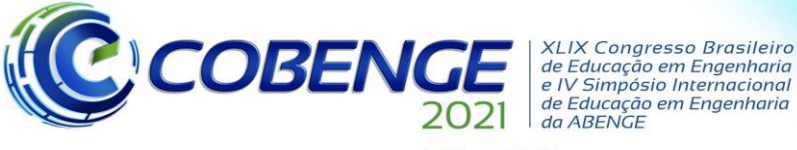

de Educação em Engenharia<br>de Educação em Engenharia<br>da ABENGE

28 a 30 de SETEMBRO

aluno e, pelo fato de ser apresentado de uma forma interativa, pode potencializar muito mais este desenvolvimento dos alunos.

Na pesquisa realizada por Júnior (2017, p.53), a realidade aumentada se apresenta como ferramenta extremamente válida em prover uma interação capaz de atrair a atenção dos alunos para um aprendizado, utilizando de elementos lúdicos atingindo os objetivos com eficiência e eficácia.

Em uma pesquisa realizada por Silva (2011), para entender melhor as diversas áreas de ensino em que a realidade virtual aumentada vem sendo aplicada, é citado de que Byrne em 1996 demonstrou que os estudantes do ensino médio tinham uma retenção de informações muito superior aos estudantes que obtiveram tais informações através de outros meios tecnológicos, por ter a experiência de interagir visualmente e com manuseio de moléculas (experiências de química), pois a interação é realizada naturalmente como se o objeto fosse real, um modelo de interação a qual o usuário já está acostumado com o objeto de aprendizagem.

Segundo Bazarov (2017, p.6), a realidade aumentada é uma tecnologia economicamente eficaz, que fornece aos estudantes uma forma de aprendizagem mais atrativa e com conteúdo mais demonstrativo do que o material didático em papel. Assim, os estudantes se sentem mais à vontade para trabalhar com os componentes em 3D, pois é uma tecnologia intuitiva ao qual não necessita de um estudo adicional para o seu uso.

Algumas faculdades (CABERO-ALMENARA; FERNÁNDEZ-BATANERO; BARROSO-OSUNA, 2019), escolas técnicas (BACCA, 2015), e até mesmo escolas de ensino fundamental (MADANIPOUR; COHRSSEN, 2019), e médio (PETROV; ATANASOVA, 2020), já adotaram esse tipo de tecnologia para melhorar mais a compreensão dos alunos e ter a flexibilidade do uso da realidade aumentada de uma forma remota, com o uso de *multiplayer*, podendo avaliar o avanço dos alunos e sua perfeita assimilação do assunto. Como mencionado, a tecnologia de imersão visual já está sendo aplicada em muitas áreas, mas tem pouca aplicação no ensino de manutenção de peças, componentes aeroespaciais, considerando que é primordial que a manutenção de tal área seja realizada corretamente, evitando possíveis acidentes catastróficos, colocando a vida de muitos em risco.

## **3 METODOLOGIA**

Estudos e pesquisas foram necessários para: a determinação do *software* a ser utilizado no desenvolvimento do aplicativo, para a definição do objeto de aprendizagem para as aulas de manutenção aeroespacial e para entender melhor as dificuldades enfrentadas pelos professores e pelos alunos em sala de aula, para que o aplicativo desenvolvido realmente auxilie no ensino-aprendizagem.

Para o desenvolvimento do aplicativo com realidade aumentada, foi preciso algumas pesquisas de plataformas que oferecem alguns recursos como uma relativa facilidade de programação, considerável quantidade de recursos, componentes pré-programados e a viabilidade de desenvolvimento do aplicativo para outros sistemas operacionais, como o *Android* e IOS. A plataforma mais adequada que supriu todas as necessidades para o desenvolvimento do aplicativo foi o *Unity* 3D, ao qual é uma plataforma muito utilizada para o desenvolvimento de aplicativos para treinamentos de diversas áreas, jogos e é uma plataforma de desenvolvimento gratuita, ou seja, sem cobranças de direitos de utilização desde que o aplicativo seja criado sem fins lucrativos, conjecturado em contrato (UNITY, *[s.d.]*).

Realização:

 $\mathbf{U} \mathbf{F}$   $\mathcal{U}$ 

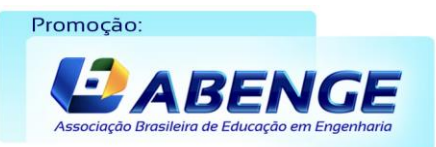

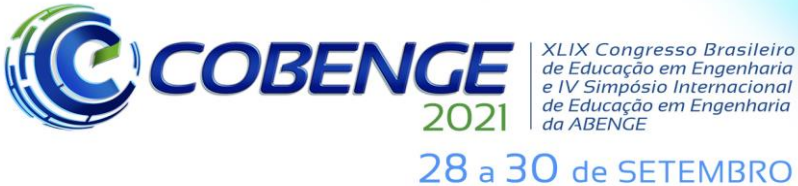

**XLIX Congresso Brasileiro** de Educação em Engenharia<br>e IV Simpósio Internacional de Educação em Engenharia<br>de Educação em Engenharia<br>da ABENGE

#### **3.1 Objeto de Aprendizagem**

Nas aulas de manutenção aeroespacial, são realizados treinamentos, exercícios práticos e teóricos com muitos dispositivos e peças de uma aeronave, e um desses objetos é o atuador do trem de pouso. A disposição do trem de pouso determina a transferência de carga para a estrutura, estabilidade e controle da aeronave no solo (KAWAKAME; MARTINS, 2016) (Figura 1), se tornando muito importante sua montagem e manutenção correta (POLITECNICO DI MILANO, 2004).

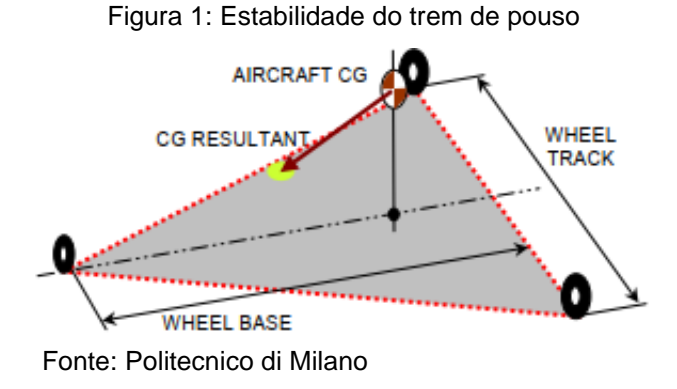

Cada projeto de aeronave tem um trem de pouso diferente. Dependendo das necessidades de estabilidade, de qual modelo de aeronave será construída (aeronave de carga, de transporte, entre outros), requer um trem de pouso especial para cada uma delas. Considerando a quantidade de atuadores de trem de pouso existentes, foi necessário pesquisas e reuniões com professores da aula de manutenção aeroespacial, para a definição de um atuador que atendesse os requisitos das aulas e de fácil montagem e desmontagem, para que as explicações não se tornassem complexas pela quantidade de peças existentes e montagens difíceis de serem realizadas.

O atuador escolhido (atuador de trem de pouso "P/N 200-0300") é constituído por 77 peças, considerando componentes como anéis de vedação, anéis *O-ring*, retentores, molas e peças manufaturadas (Figura 2).

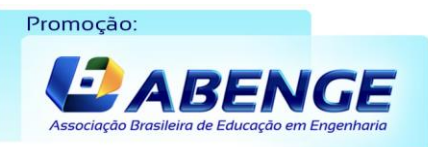

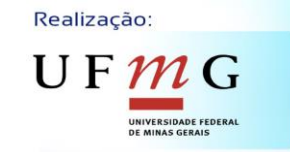

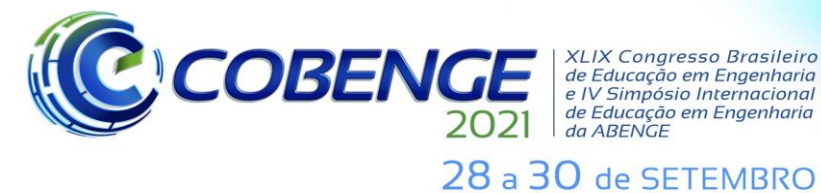

XIIX Congresso Brasileiro *ALIA Congresso Brasherro<br>de Educação em Engenharia<br>e IV Simpósio Internacional* de Educação em Engenharia<br>de Educação em Engenharia<br>da ABENGE

**Evento Online** 

"Formação em Engenharia: Tecnologia, Inovação e Sustentabilidade"

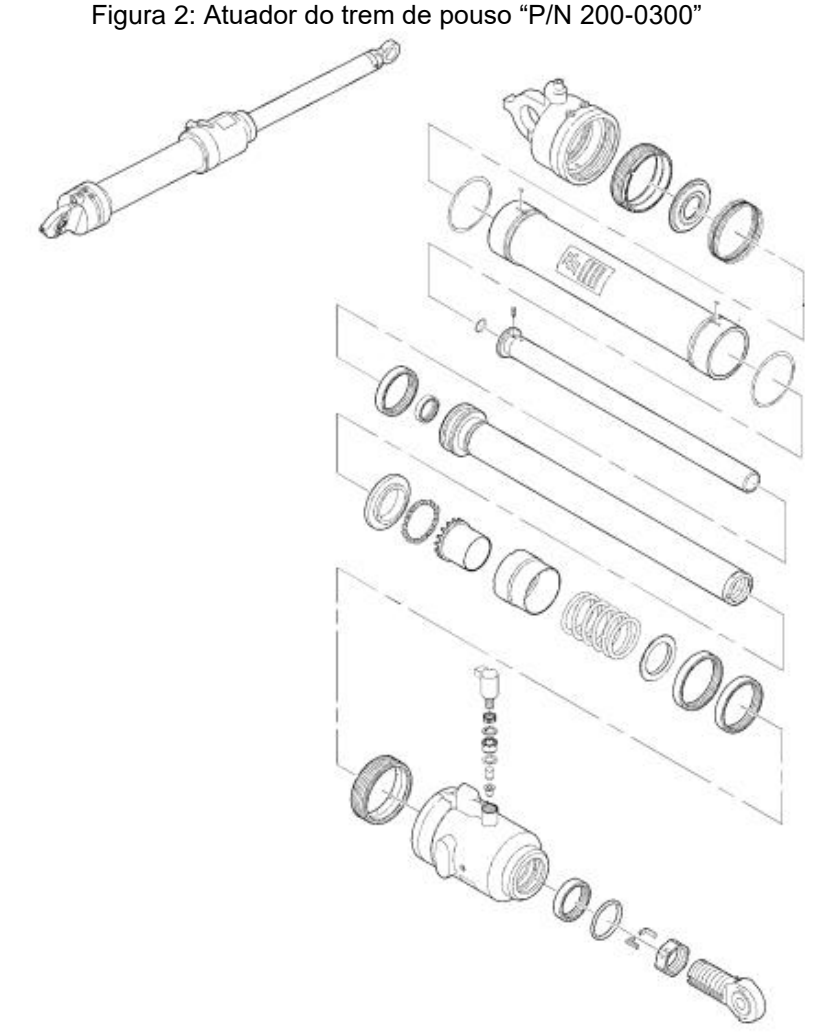

Fonte: *Component Maintenance Manual* (CMM) - Bombardier

## **3.2 Desenvolvimento do aplicativo**

O desenvolvimento do aplicativo teve duas partes importantes: o modelamento das peças do atuador do trem de pouso e a programação das movimentações de montagem e desmontagem com a programação de um "painel" contendo as informações técnicas básicas do atuador de trem de pouso. Para o desenvolvimento de toda a programação das movimentações necessárias e para a visualização das informações técnicas do atuador, foi utilizado *Unity* com *C-Sharp* (C#), uma linguagem rica de uso geral e de fácil aprendizado (UNITY, *[s.d.]*).

### *Modelamento das Peças*

O modelamento de cada peça deveria ser em um grau de detalhes no qual a pessoa que fosse utilizar do aplicativo, reconhecesse qual peça estaria sendo manipulada, e que facilitaria a compreensão da ordem de montagem e desmontagem para a realização da manutenção do atuador. Considerando que esse nível de detalhes é relativamente alto, o *software* de desenvolvimento das peças teria que oferecer recursos de modelagem ampla, com opção de renderização para deixar as peças com visual mais realistas possíveis. O *software* selecionado foi o *Blender* 2.8, que é uma suíte de criação 3D gratuita com código aberto. O *Blender* suporta a completude de modelação de *pipeline*-modelagem, simulação,

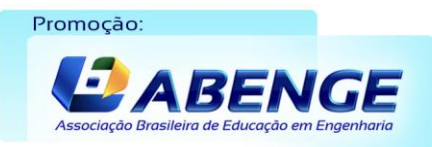

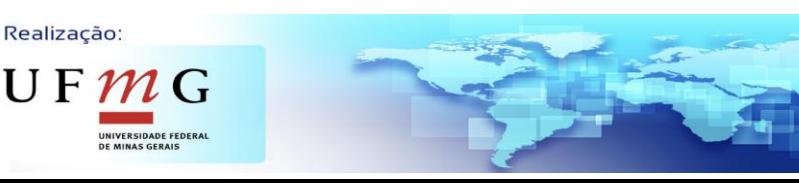

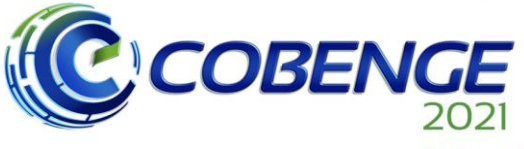

de Educação em Engenharia<br>de Educação em Engenharia<br>da ABENGE 28 a 30 de SETEMBRO

**XLIX Congresso Brasileiro** *ALIA Congresso Brasherro<br>de Educação em Engenharia<br>e IV Simpósio Internacional* 

*rigging*, renderização, composição e seguimento de movimento, entre outros recursos (BLENDER, *[s.d.]*).

Por conta das restrições implementadas durante a pandemia do COVID-19, não foi possível o modelamento de todas as peças do atuador do trem de pouso, sendo modeladas somente algumas peças, porém foram peças consideradas fundamentais para a compreensão total do funcionamento e a realização dos testes de treinamento de manutenção do atuador.

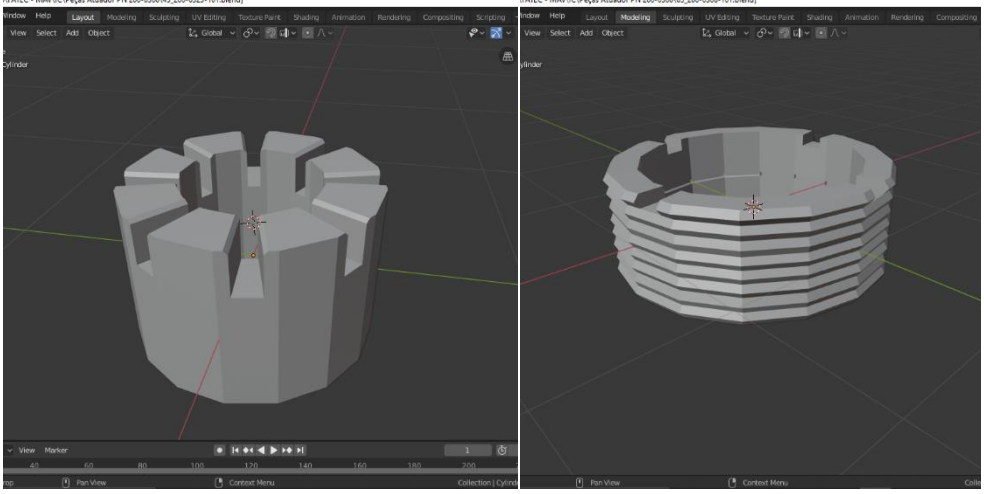

Figura 3: Peças modeladas no Blender

Fonte: Próprio Autor

### *Programação Estrutural*

A configuração dos materiais na implementação atual das peças do atuador do trem de pouso contém cores fixas, mas na versão final do aplicativo as peças terão cores diferentes dependendo da posição em que elas se encontrarem, para a melhor visualização e compreensão de detalhes da montagem do atuador, como por exemplo, na posição inicial, as peças terão uma cor, na transição da posição inicial para a posição final elas terão uma segunda cor e na posição final elas terão uma terceira cor. A interface do aplicativo será simples e instrutiva, para que na sua utilização o usuário não encontre dificuldades.

## **4 RESULTADOS**

O aplicativo foi desenvolvido para o sistema operacional Android, pois é o mais utilizado entre os alunos e professores do curso de manutenção aeroespacial. Ele contém as funções de montagem e desmontagem das peças do atuador do trem de pouso e informações técnicas básicas do atuador ao qual não é necessário o usuário sair do aplicativo para a realização da consulta dessas informações (Figura 4). Foi adicionado às suas configurações a detecção de um *QR-Code*, para que o aplicativo no momento de inicialização, não permitisse que as peças fossem inicializadas em uma localização muito diferente do usuário.

Realização:

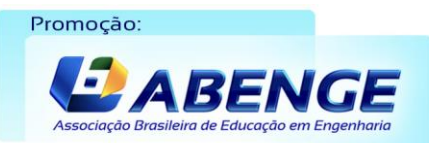

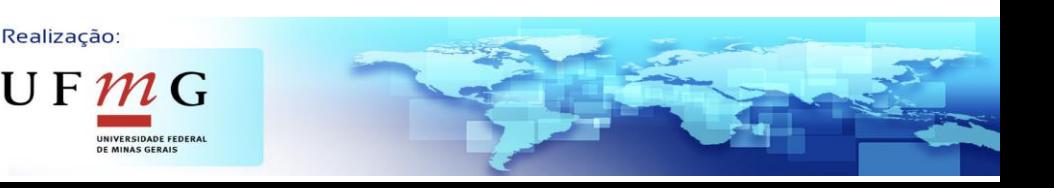

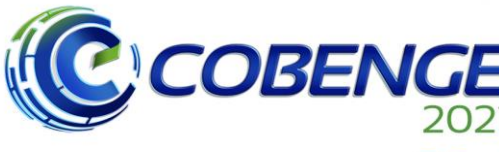

**XLIX Congresso Brasileiro** *ALIA Congresso Brasherro<br>de Educação em Engenharia<br>e IV Simpósio Internacional* de Educação em Engenharia<br>de Educação em Engenharia<br>da ABENGE

28 a 30 de SETEMBRO

**Evento Online** 

"Formação em Engenharia: Tecnologia, Inovação e Sustentabilidade"

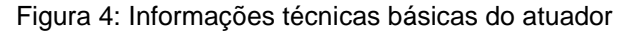

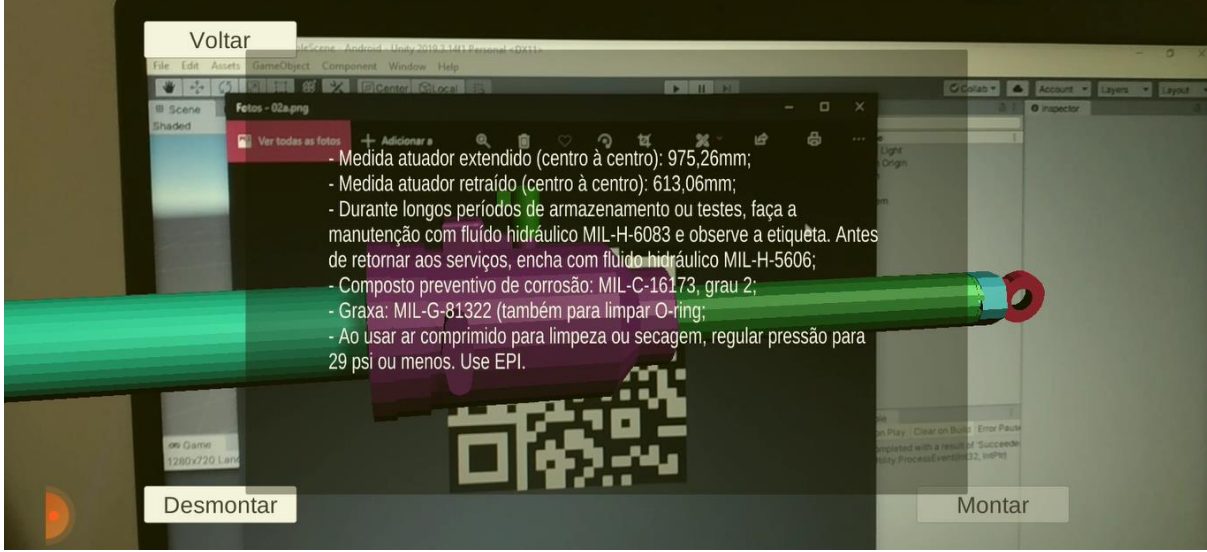

Fonte: Próprio Autor

A interface do aplicativo contém 3 botões *touch*: "Montar" para a realização gradual da montagem de cada peça; "Desmontar" para a realização gradual da desmontagem; "Infor." para ter acesso às informações do atuador.

As peças foram programadas para ficarem em uma espécie de armário imaginário (para uma melhor organização) (Figura 5), e conforme o botão de montar fosse sendo pressionado na tela do celular ou tablet, as peças vão montando (uma peça para cada clique do botão). Enquanto as peças estão na posição inicial ("armário") o botão de desmontagem ficaria desativado (Figura 5), pelo fato de não ter ainda nenhuma peça a ser desmontada. Ao final da montagem, o botão de montar desativa por não conter mais nenhuma peça a ser montada (Figura 6).

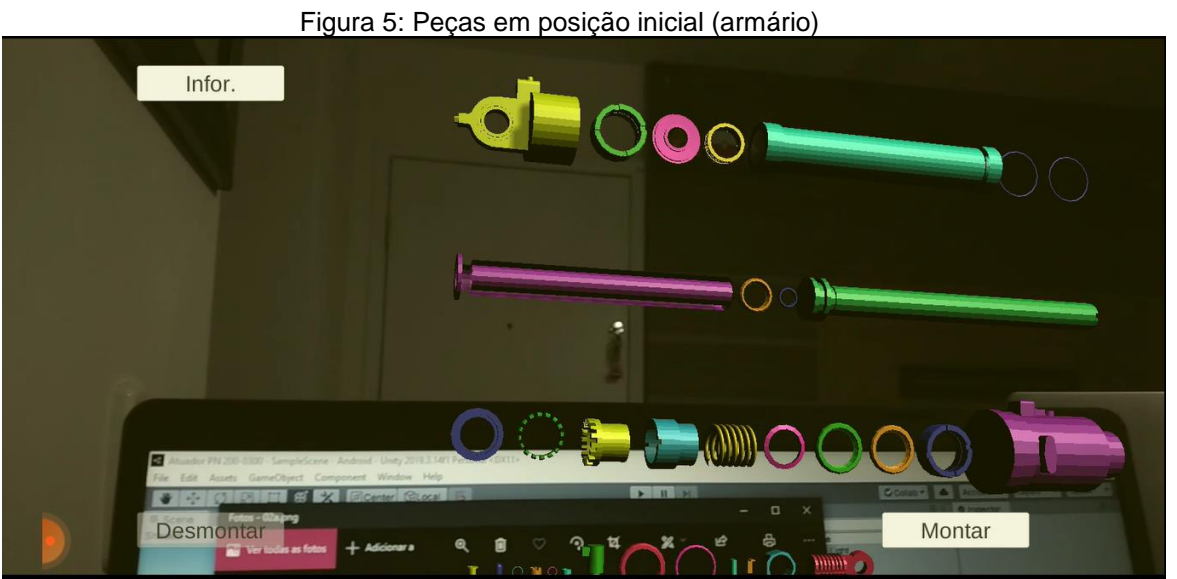

Fonte: Próprio Autor

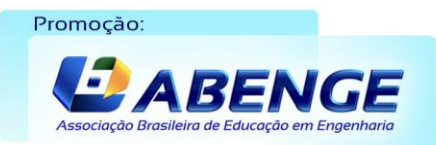

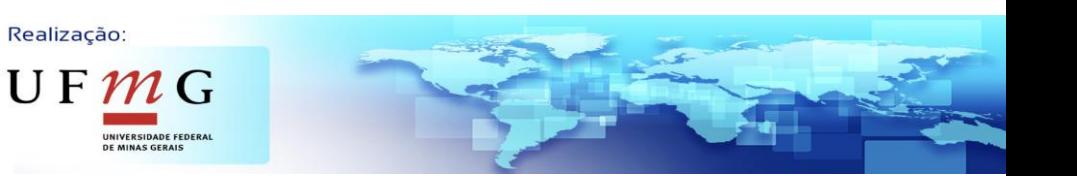

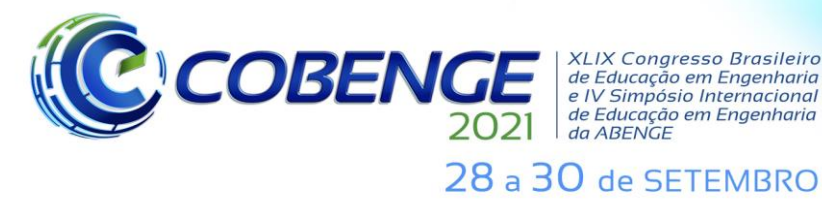

XLIX Congresso Brasileiro<br>el Educação em Engenharia<br>e IV Simpósio Internacional<br>de Educação em Engenharia<br>da ABENGE

**Evento Online** "Formação em Engenharia: Tecnologia, Inovação e Sustentabilidade"

Figura 6: Interface do aplicativo com todas as peças montadas e o botão de montar desativado

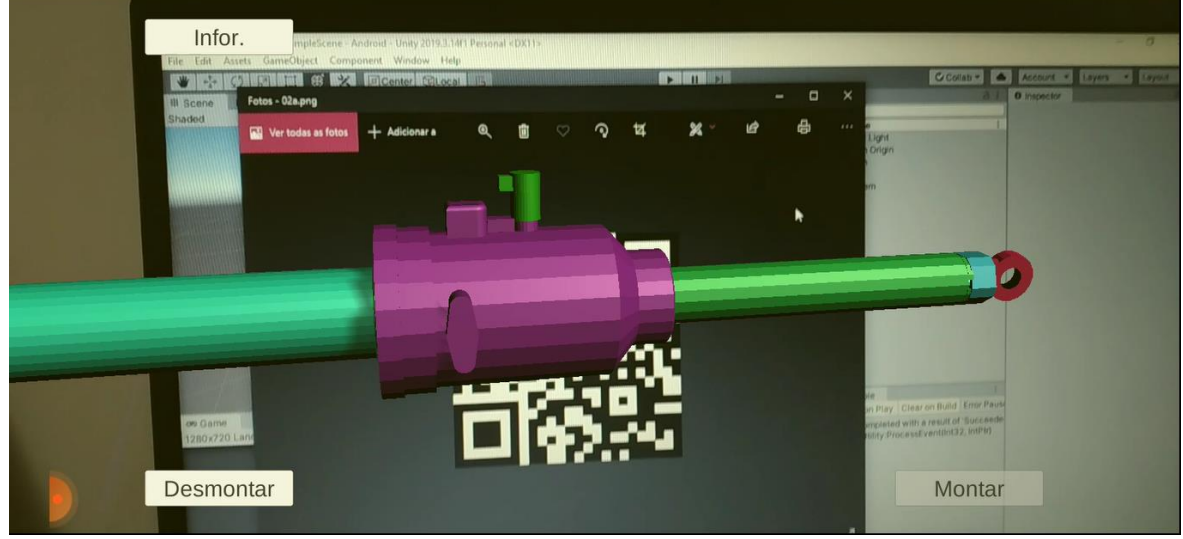

Fonte: Próprio Autor

As peças foram programadas em cores diferentes, para que a visualização da montagem fosse mais fácil e mais clara. Ao final da montagem, o atuador estará em posição de trabalho, ou seja, com o eixo totalmente avançado (Figura 7).

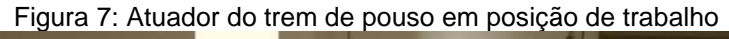

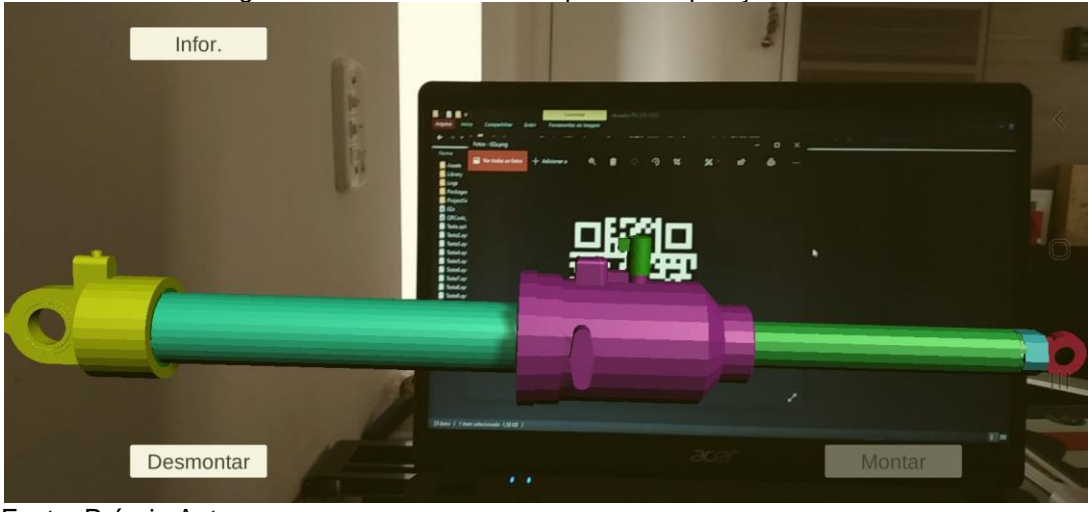

Fonte: Próprio Autor

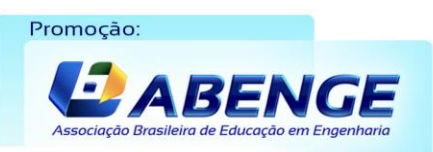

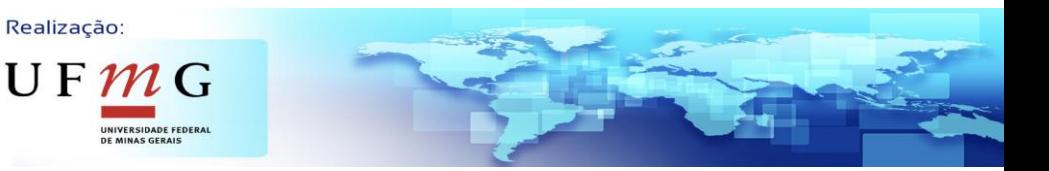

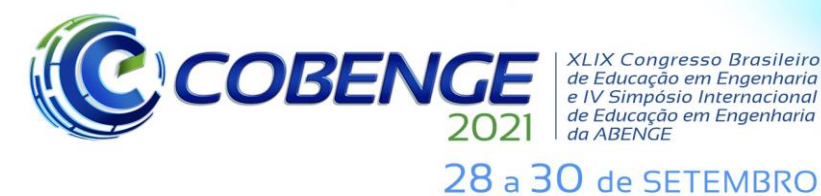

**XLIX Congresso Brasileiro** XLIX Congresso Brasileiro<br>de Educação em Engenharia<br>e IV Simpósio Internacional<br>de Educação em Engenharia<br>da ABENGE

**Evento Online** "Formação em Engenharia: Tecnologia, Inovação e Sustentabilidade"

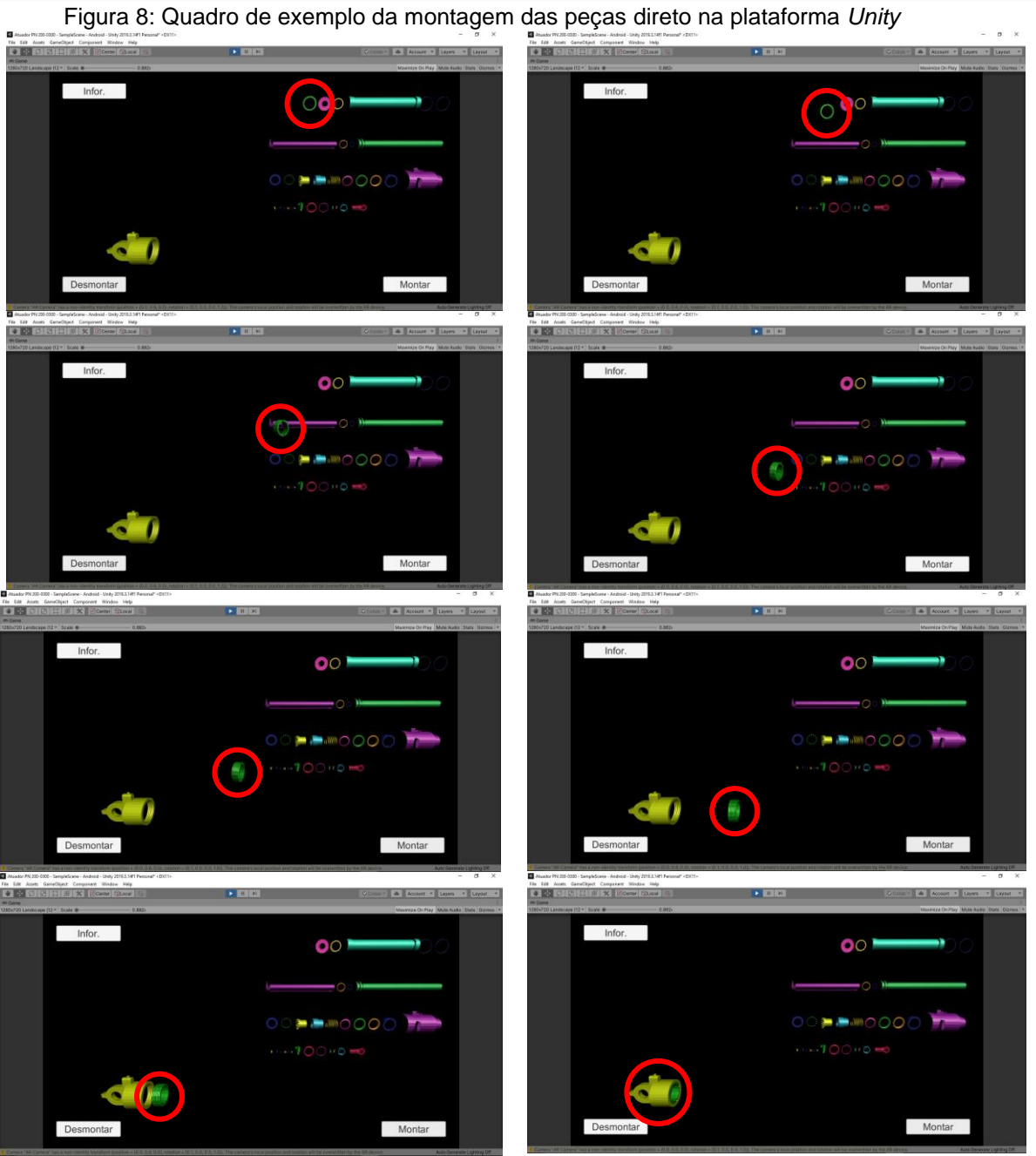

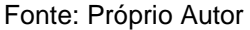

# **5 CONSIDERAÇÕES FINAIS**

O desenvolvimento do aplicativo de realidade aumentada aplicada no curso de manutenção aeroespacial teve como foco despertar o interesse dos alunos pela matéria e consequentemente, melhorar o aprendizado e o desenvolvimento da autonomia, e com o uso de uma ferramenta totalmente imersiva ao qual proporciona uma visualização totalitária e tecnológica do objeto que está sendo objeto de aprendizagem, os alunos mostram mais interesse em aprender, mostram mais simpatia por esse método de ensino e fixam melhor o conteúdo. A aplicação da realidade aumentada nas aulas, ajuda os professores a poupar tempo em repetir explicações de conteúdo, sendo que essas repetições em caso de dúvida, podem ser realizadas pelo próprio aluno.

Realização:

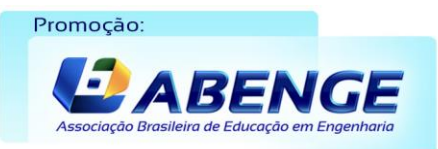

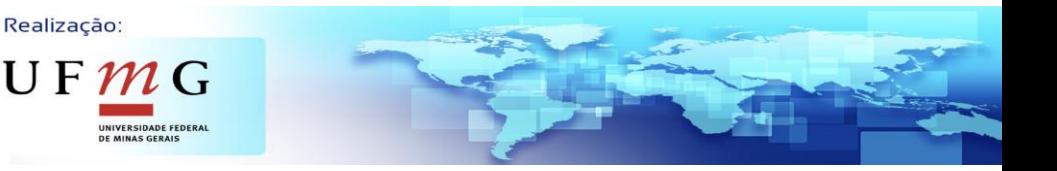

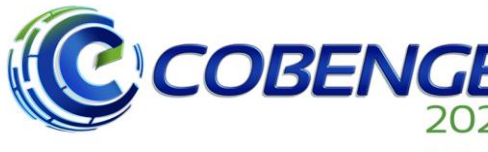

**XLIX Congresso Brasileiro** *ALIA Congresso Brasherro<br>de Educação em Engenharia<br>e IV Simpósio Internacional* de Educação em Engenharia<br>de Educação em Engenharia<br>da ABENGE

28 a 30 de SETEMBRO

**Evento Online** "Formação em Engenharia: Tecnologia, Inovação e Sustentabilidade"

Este desenvolvimento demonstrou a possibilidade e viabilidade do desenvolvimento de ferramentas com código aberto e de fácil acesso, e principalmente a possibilidade de desenvolvimento com outros tipos de dispositivos, peças e ferramentas, para aprimorar mais esta ferramenta didática. Destaca-se que com o código aberto, o programa permite criação de novos algoritmos com outros exemplos de dispositivos, e permite melhorias e uma análise de solução de problemas mais complexos, pois a versão atual do aplicativo apresenta uma faixa restrita de problemas.

Testes do funcionamento das movimentações das peças e do uso da interface do aplicativo, serão realizados com os professores e alunos do curso de manutenção aeroespacial, para que sejam pontuadas melhorias e/ou para a devida aprovação da funcionalidade do aplicativo em sala de aula. Em razão do isolamento social causado pela pandemia do COVID-19, os testes do aplicativo com os professores e alunos do curso foram adiados. O aplicativo foi desenvolvido de uma maneira em que o aluno compreenderá mais claramente o assunto lecionado e o professor conseguirá avançar muito mais na abordagem de novos assuntos, cumprindo em menos tempo todo o roteiro de aprendizagem de sua matéria.

### *Agradecimentos*

Os autores agradecem ao CNPq, pela oportunidade de desenvolver este projeto.

# **REFERÊNCIAS**

AZUMA, R. T. A survey of augmented reality. In Presence: Teleoperators and Virtual Environments 6, 4, *[S. l.]*, v. 6, 4, p. 355–385, 1997. Disponível em: [https://doi.org/10.1561/1100000049.](https://doi.org/10.1561/1100000049) Acesso em: 05 ago. 2020.

BACCA, Jorge *et al*. Mobile Augmented Reality in Vocational Education and Training. Procedia Computer Science, 29 dez. 2015. Disponível em[:](https://doi.org/10.1016/j.procs.2015.12.203) <https://doi.org/10.1016/j.procs.2015.12.203> . Acesso em: 11 ago. 2020.

BAZAROV, S. E.; KHOLODILIN, I. YU.; NESTEROV, A. S.; SOKHINA, A. V. Applying Augmented Reality in practical classes for engineering students. In: IOP Conference Series: Earth and Environmental Science, 2017, Chelyabinsk. **IPDME**. Chelyabinsk. DIsponível em: [https://iopscience.iop.org/article/10.1088/1755-1315/87/3/032004.](https://iopscience.iop.org/article/10.1088/1755-1315/87/3/032004) Acesso em: 16 out. 2020.

BILLINGHURST, M.; KATO, H. Collaborative Mixed Reality. In: Proceedings of the First International Symposium on Mixed Reality (ISMR), 1999. Mixed Reality – Merging Real and Virtual Worlds, pp. 261-284. Berlin: **Springer Verlag**. Disponível em[:](https://www.vs.inf.ethz.ch/edu/SS2005/DS/papers/ar/billinghurst-ar.pdf) <https://www.vs.inf.ethz.ch/edu/SS2005/DS/papers/ar/billinghurst-ar.pdf> . Acesso em: 04 ago.2021.

BLENDER. Disponível em: [https://www.blender.org/.](https://www.blender.org/) Acesso em: 04 out. 2020.

Realização:

UF  $n$ 

BOEING. Boeing tests Augmented Reality in the factory. Disponível em[:](https://www.boeing.com/features/2018/01/augmented-reality-01-18.page) <https://www.boeing.com/features/2018/01/augmented-reality-01-18.page> . Acesso em: 18 jul. 2020.

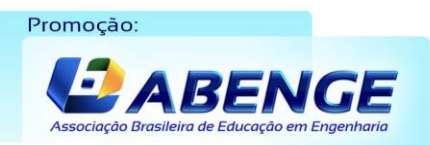

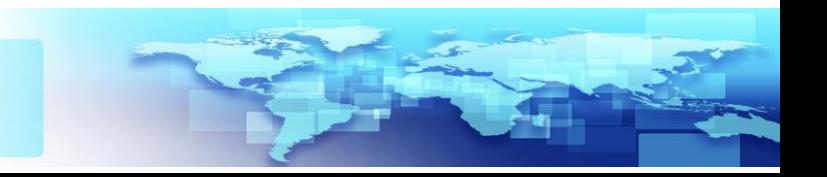

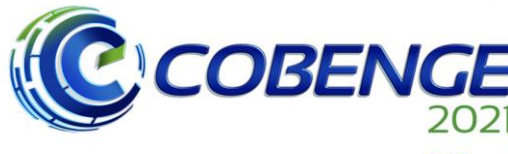

**XLIX Congresso Brasileiro** XLIX Congresso Brasileiro<br>de Educação em Engenharia<br>e IV Simpósio Internacional<br>de Educação em Engenharia<br>da ABENGE

28 a 30 de SETEMBRO

**Evento Online** "Formação em Engenharia: Tecnologia, Inovação e Sustentabilidade"

CABERO-ALMENARA, Julio; FERNÁNDEZ-BATANERO, José M.; BARROSO-OSUNA, Julio. Adoption of augmented reality technology by university students. Heliyon, Seville, 14 mai. 2019. Disponível em: https://doi.org/10.1016/j.heliyon.2019.e01597 . Acesso em: 27 dez. 2020.

DADALD, Eduardo Pares. **Aplicação de realidade aumentada no ensino**.2015. Trabalho de conclusão de curso – Curso de Design Visual. Universidade Federal do Rio Grande do Sul, Porto Alegre, 2015. Disponível em[:](https://www.lume.ufrgs.br/bitstream/handle/10183/141000/000991613.pdf?sequence=1)

<https://www.lume.ufrgs.br/bitstream/handle/10183/141000/000991613.pdf?sequence=1>. Acesso em: 18 jul. 2020.

DOMINGOS, D. d. et al. A Realidade Aumentada como objeto de aprendizagem: as novas tecnologias na EAD. In: XII Colóquio Internacional de Gestión Universitária, 2012, Veracruz. **Anais**. Veracruz. Disponível em[:](http://repositorio.ufsc.br/xmlui/handle/123456789/97679) <http://repositorio.ufsc.br/xmlui/handle/123456789/97679> . Acessado em: 16 jul. 2020.

JÚNIOR, David Severo do Nascimento. **Realidade Aumentada na Educação: Uma análise das ferramentas** *Flaras* **e** *Aumentaty* **como recursos para aulas expositivas**. 2017. Trabalho de Conclusão de Curso – Licenciatura [em Computação. Universidade](https://seer.ufrgs.br/renote/article/view/86010)  Federal da Paraíba, João Pessoa, 2017. Disponível em: <https://seer.ufrgs.br/renote/article/view/86010> . Acesso em: 10 mar. 2021.

KAWAKAME, Eric Kenzo Tsuha; MARTINS, Igor Ferreira. **Análise simplificada de um trem de pouso em elementos finitos**. 2016. Trabalho de Conclusão de Curso – Curso de Engenharia Mecânica. Universidade Federal Fluminense, Niterói, Rio de Janeiro, 2016. Disponível em[:](https://app.uff.br/riuff/bitstream/1/3594/1/An%C3%A1lise%20Simplificada%20de%20um%20Trem%20de%20Pouso%20em%20Elementos%20Finitos%20-%20%20Eric%20Kenzo%20e%20Igor%20Martins%20%202016.2%20Proj.pdf)

[https://app.uff.br/riuff/bitstream/1/3594/1/An%C3%A1lise%20Simplificada%20de%20um%](https://app.uff.br/riuff/bitstream/1/3594/1/An%C3%A1lise%20Simplificada%20de%20um%20Trem%20de%20Pouso%20em%20Elementos%20Finitos%20-%20%20Eric%20Kenzo%20e%20Igor%20Martins%20%202016.2%20Proj.pdf) [20Trem%20de%20Pouso%20em%20Elementos%20Finitos%20-](https://app.uff.br/riuff/bitstream/1/3594/1/An%C3%A1lise%20Simplificada%20de%20um%20Trem%20de%20Pouso%20em%20Elementos%20Finitos%20-%20%20Eric%20Kenzo%20e%20Igor%20Martins%20%202016.2%20Proj.pdf) [%20%20Eric%20Kenzo%20e%20Igor%20Martins%20%202016.2%20Proj.pdf](https://app.uff.br/riuff/bitstream/1/3594/1/An%C3%A1lise%20Simplificada%20de%20um%20Trem%20de%20Pouso%20em%20Elementos%20Finitos%20-%20%20Eric%20Kenzo%20e%20Igor%20Martins%20%202016.2%20Proj.pdf) . Acesso em: 18 jul. 2020.

KIRNER, Claudio; SISCOUTTO, Robson. **Realidade virtual e aumentada: conceitos, projeto e aplicações**. Petrópolis: Editora SBC, 2007. p. 4-6.

MADANIPOUR, Parian; COHRSSEN, Caroline. Augmented reality as a form of digital technology in Early childhood education. Australasian Journal of Early Childhood, Melbourne, 20 nov. 2019. Disponível em[:](https://journals.sagepub.com/doi/full/10.1177/1836939119885311)

[https://journals.sagepub.com/doi/full/10.1177/1836939119885311.](https://journals.sagepub.com/doi/full/10.1177/1836939119885311) Acesso em: 07 jan. 2021.

PETROV, Plamen D.; ATANASOVA, Tatiana V. The Effect of Augmented Reality on Students' Learning Performance in Stem Education. Information, Sófia, 15 abr. 2020. Disponível em: [https://www.mdpi.com/2078-2489/11/4/209.](https://www.mdpi.com/2078-2489/11/4/209) Acesso em: 07 jan. 2021.

POLITECNICO DI MILANO. Landing Gear System. Milão: Dipartmento di Ingeneria Aerospaziale Aircraft Systems, 2004.

SILVA, D.; COSTA, J.; INGRACIO, P; OLIVEIRA, W. Realidade Virtual Aumentada Aplicada como Ferramenta de Apoio ao Ensino. **Revista Tecnologias em Projeção**, Brasília, v.2, n.1, p. 11-15, 2011.

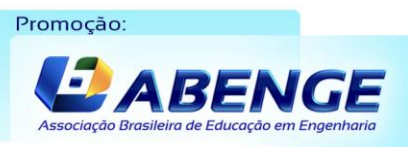

Realização:

 $\mathsf{U}\,\mathsf{F}\,\mathcal{M}\,\mathsf{G}$ 

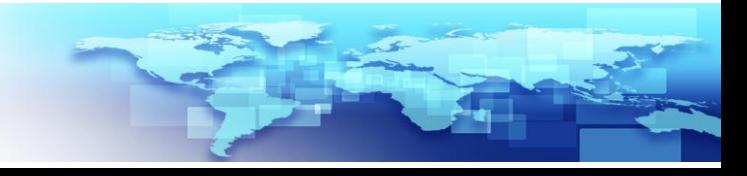

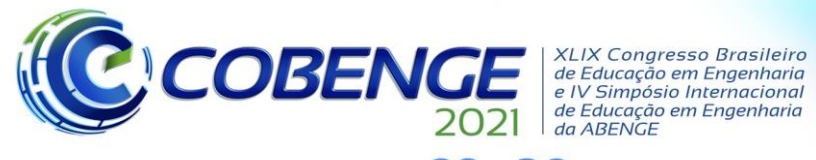

28 a 30 de SETEMBRO

Evento Online "Formação em Engenharia: Tecnologia, Inovação e Sustentabilidade"

UNITY. Disponível em: [https://unity.com/pt.](https://unity.com/pt) Acesso em: 16 jun. 2020.

UNITY. Disponível em: [https://unity.com/pt/how-to/beginner-game-coding-resources.](https://unity.com/pt/how-to/beginner-game-coding-resources) Acesso em: 22 jun. 2020.

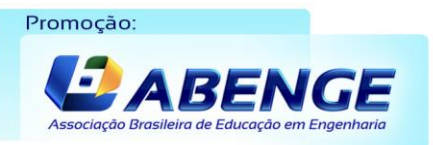

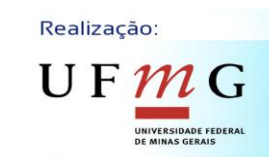

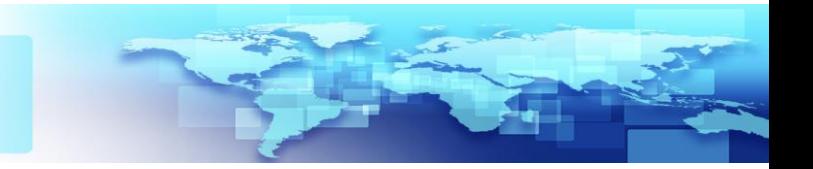